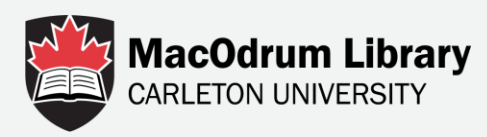

## **Creating a Cross-Tabulation**

This tutorial will show you how to create a cross-tabulation in Odesi.

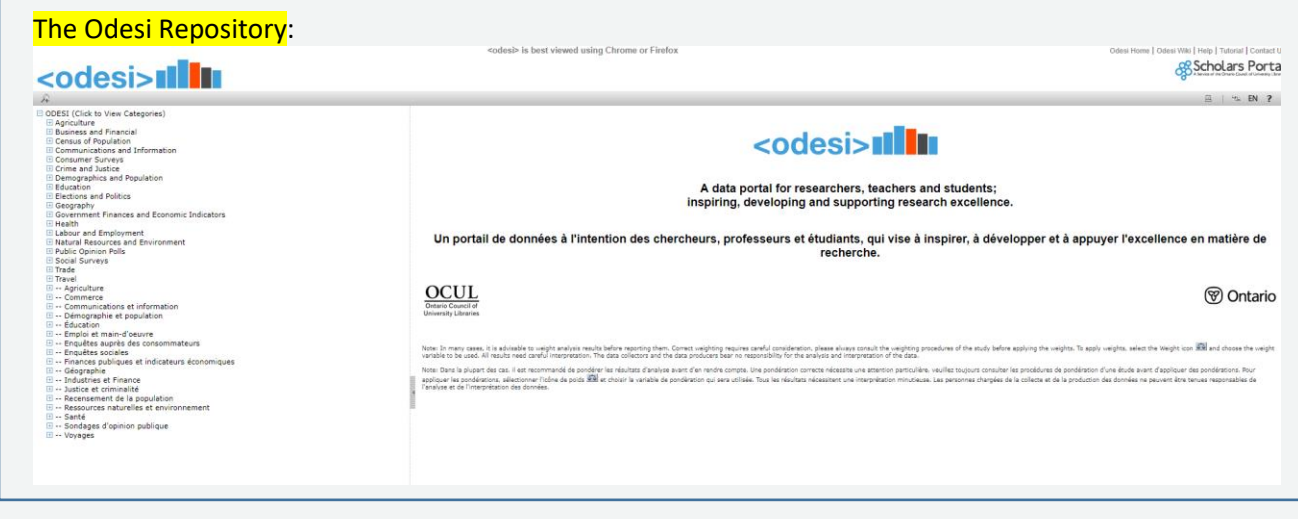

To begin, choose a survey to use as an example. Choose a General Social Survey. To find it, Open up **Social Surveys** category Click **Canada** category And choose the **General Social Survey (GSS)** category For this example, let's use **Cycle 29, Time Use** Finally, click on the **Main File**

> □ Social Surveys **EI CANADA** E Canada Survey of Giving, Volunteering and Participating (CSGVP) **⊞ Family History Survey** □ General Social Survey (GSS) E Cycle 30, 2016 Canadians at Work and Home □ Cycle 29, 2015 Time Use General Social Survey, Cycle 29, 2015 [Canada]: Time Use, Main File **El Metadata ⊞** Variable Description

In order to create our cross-tabulation, we'll need to gather our variables. Click on **Variable Description**

□ Variable Description

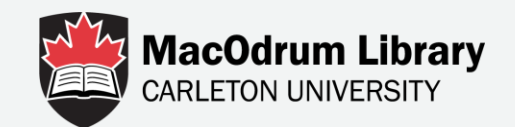

Let's build a table that shows people's job satisfaction versus the number of text messages they send each day.

Start by opening the **Time Spent Texting** variable category.

- **⊞** Perception of Time
- □ Time Spent Texting
	- Number of text messages per day
- **⊞ Unpaid Service**
- ⊞ Subjective Well-being

When we click on the variable *Number of Text messages per day*, we can see a frequency chart of the responses.

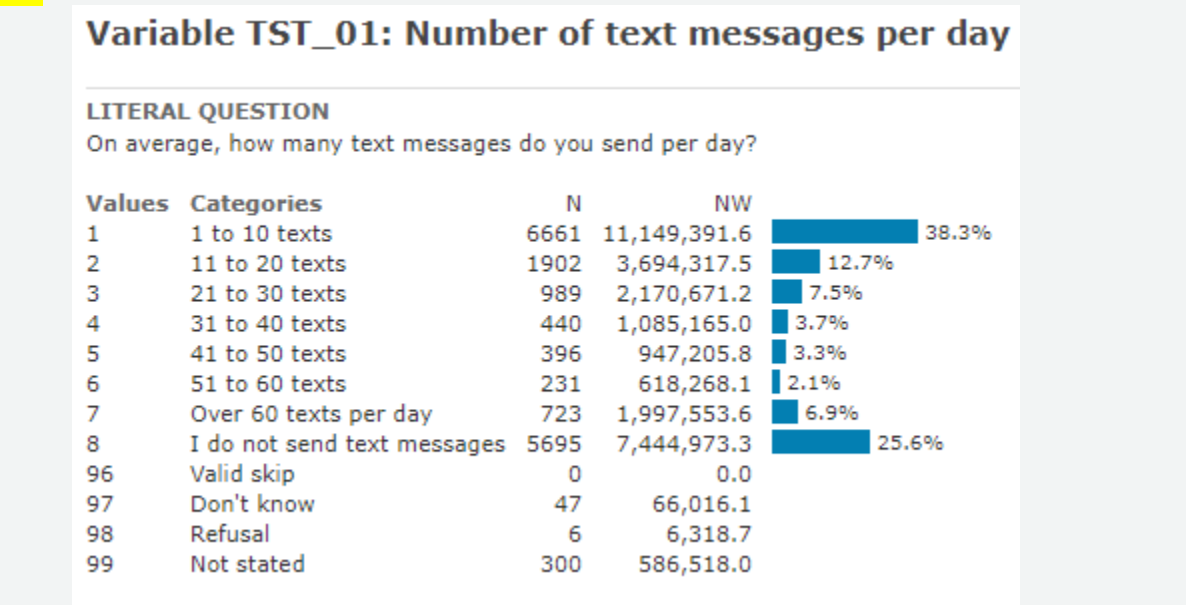

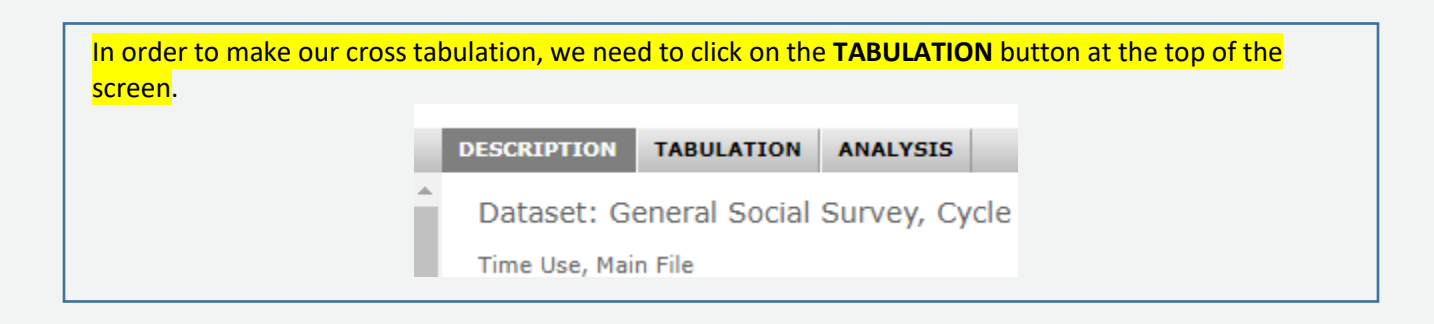

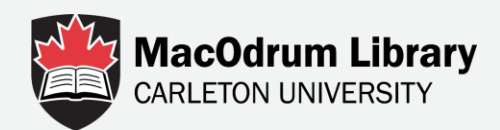

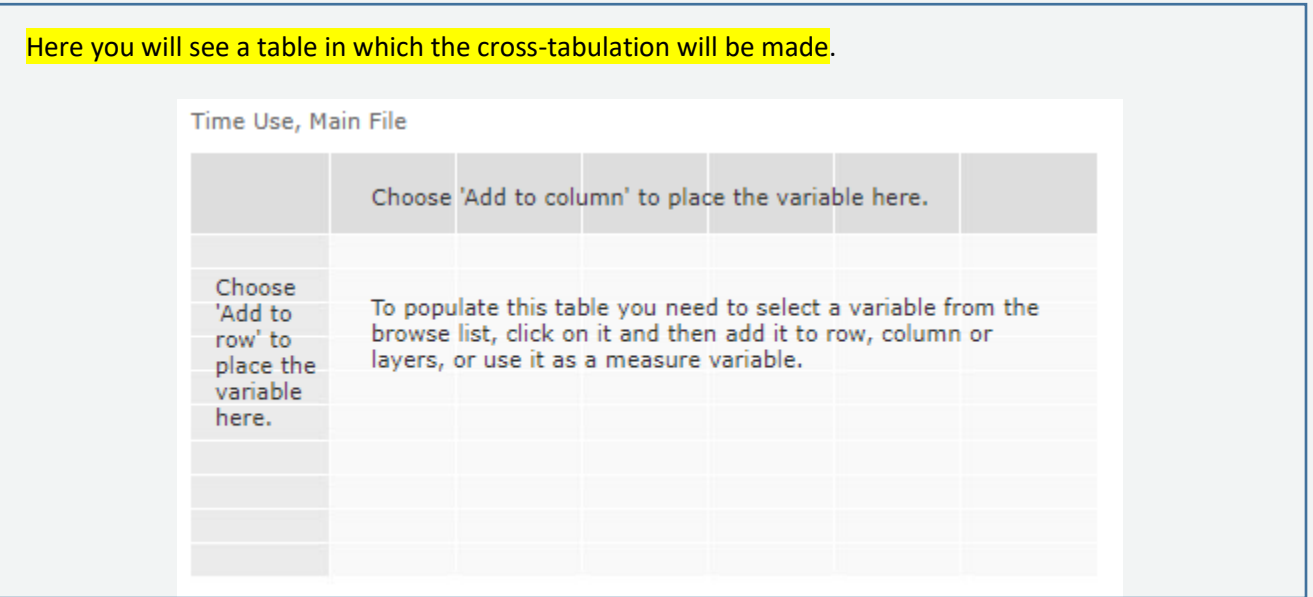

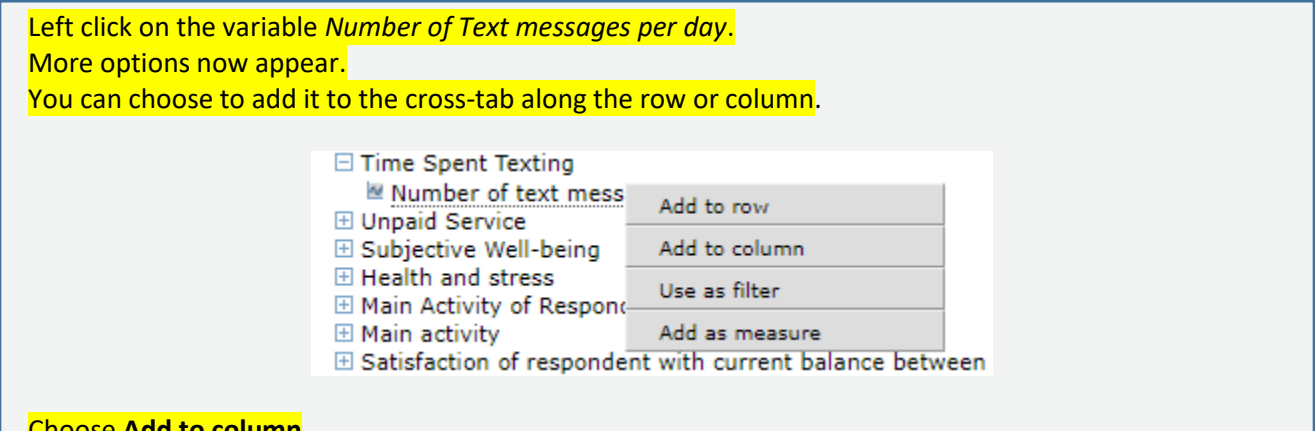

#### Choose **Add to column**

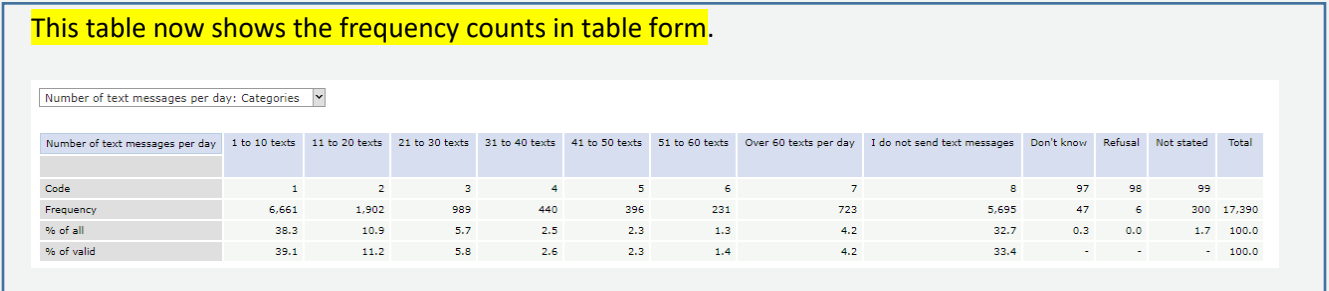

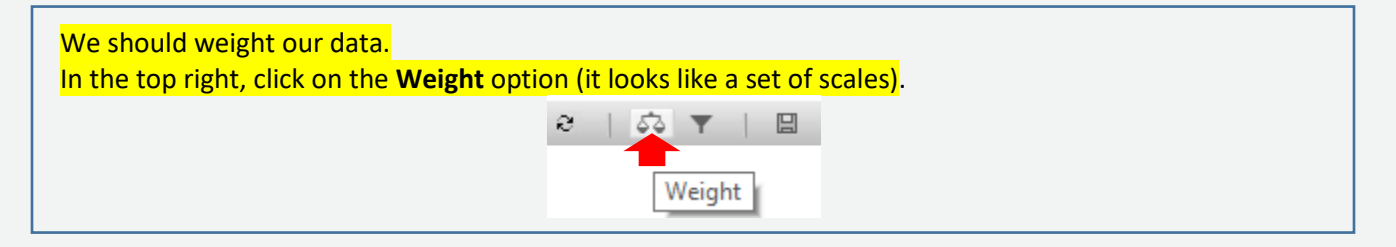

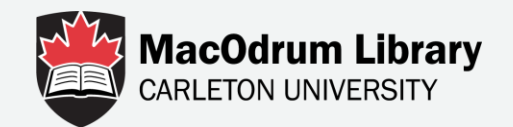

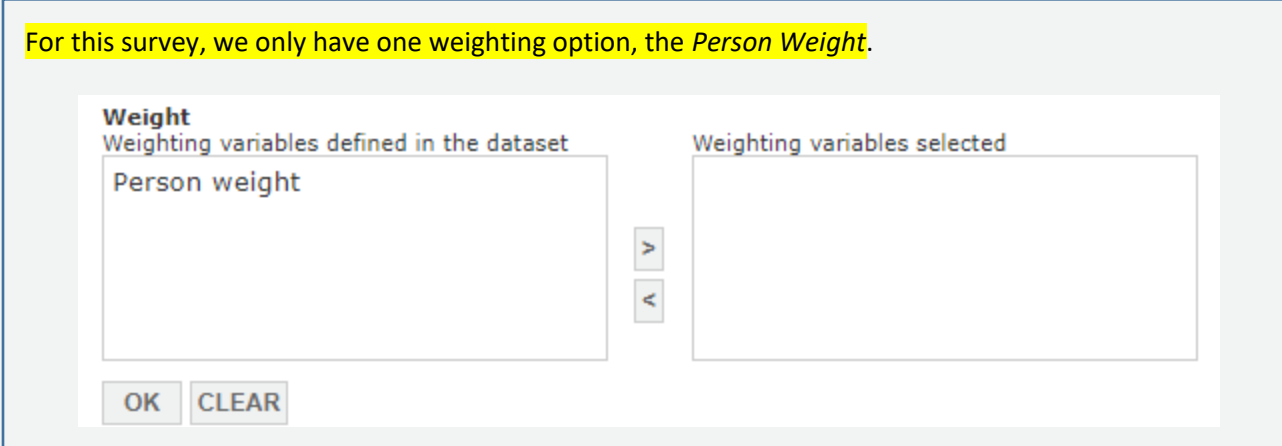

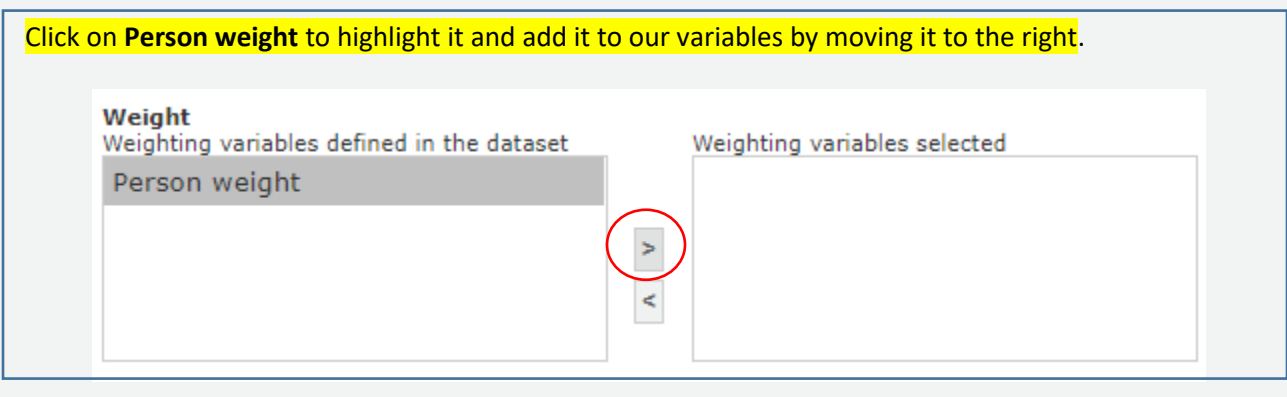

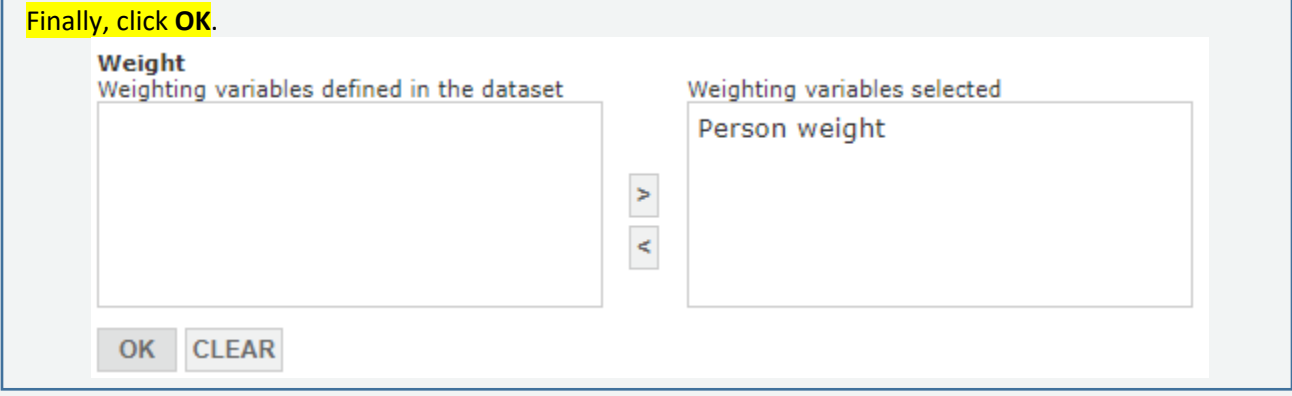

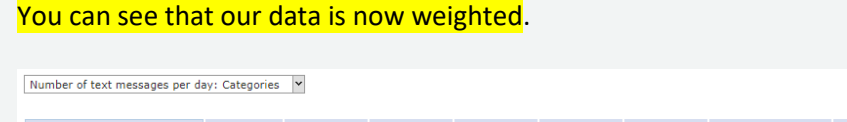

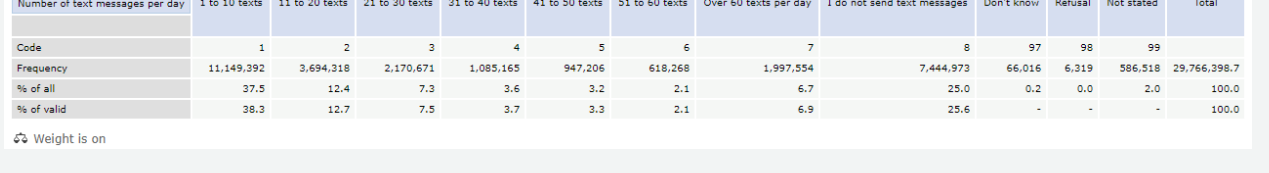

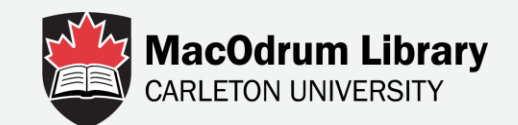

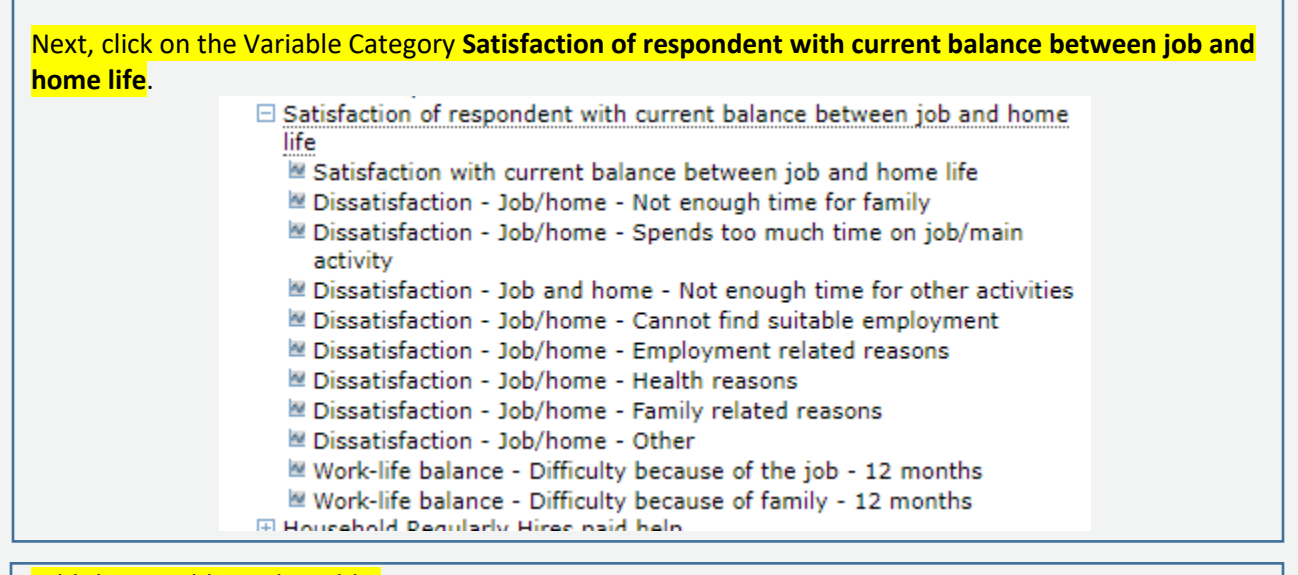

### Add the variable to the table.

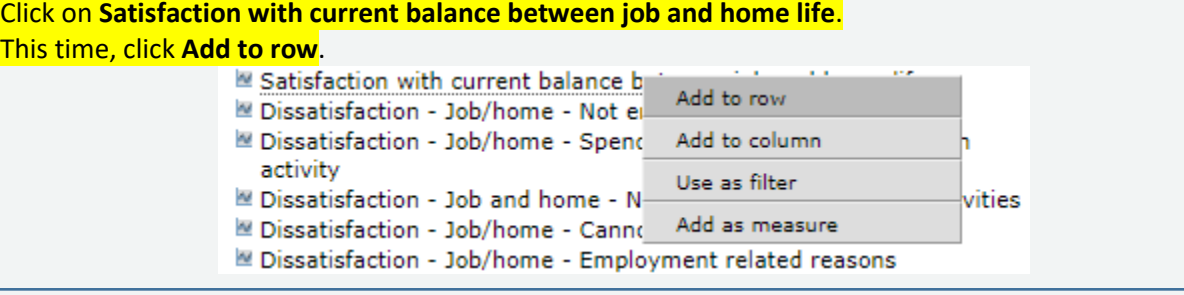

#### We now have a cross-tabulation table.

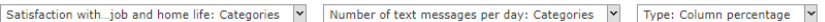

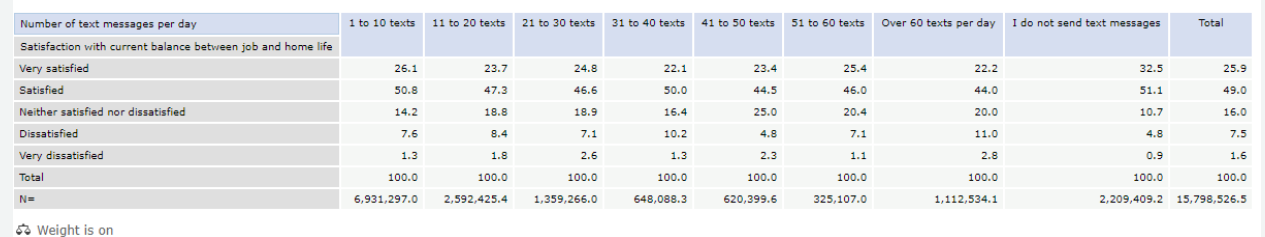

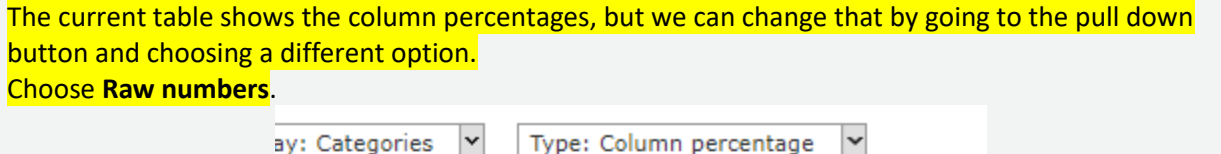

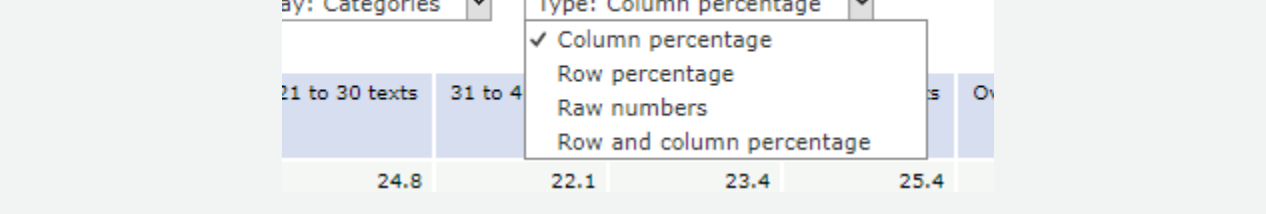

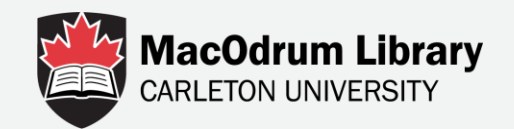

#### We now have a cross-tabulation table showing *The number of respondents by Satisfaction* and *daily number of text messages sent*.

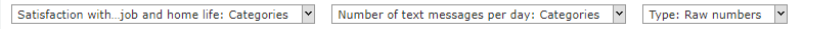

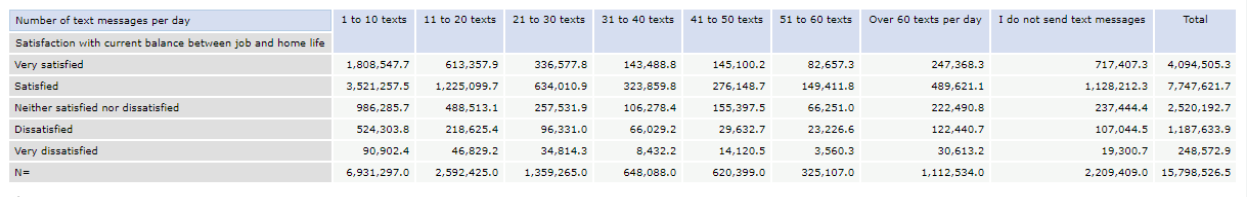

จัง Weight is on

With the other pull downs, we can edit the table by switching variables from row to column or removing variables from our table.

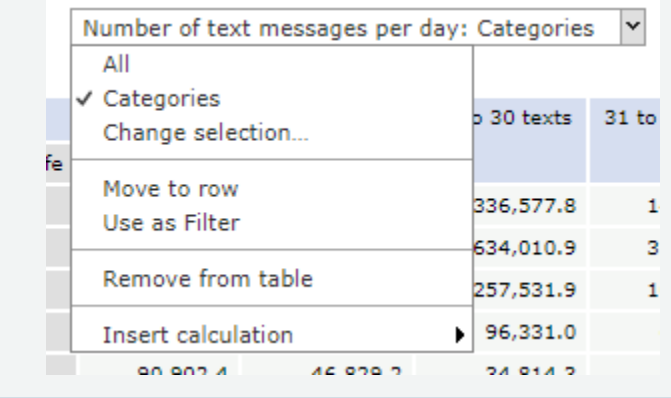

We can also add more variables.

Let's say we want to see how these numbers are split between the sexes. Let's add **Sex** to our table.

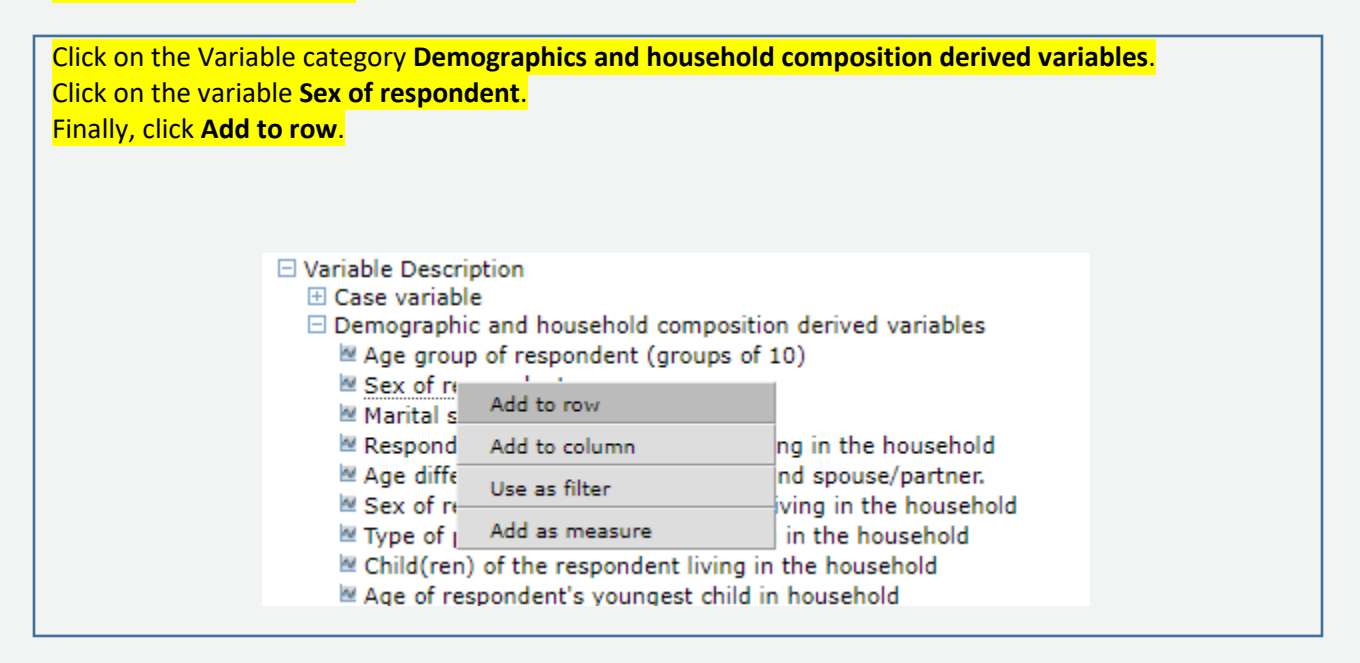

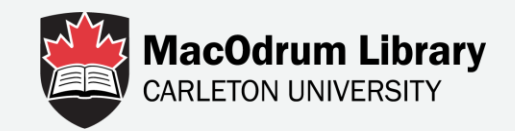

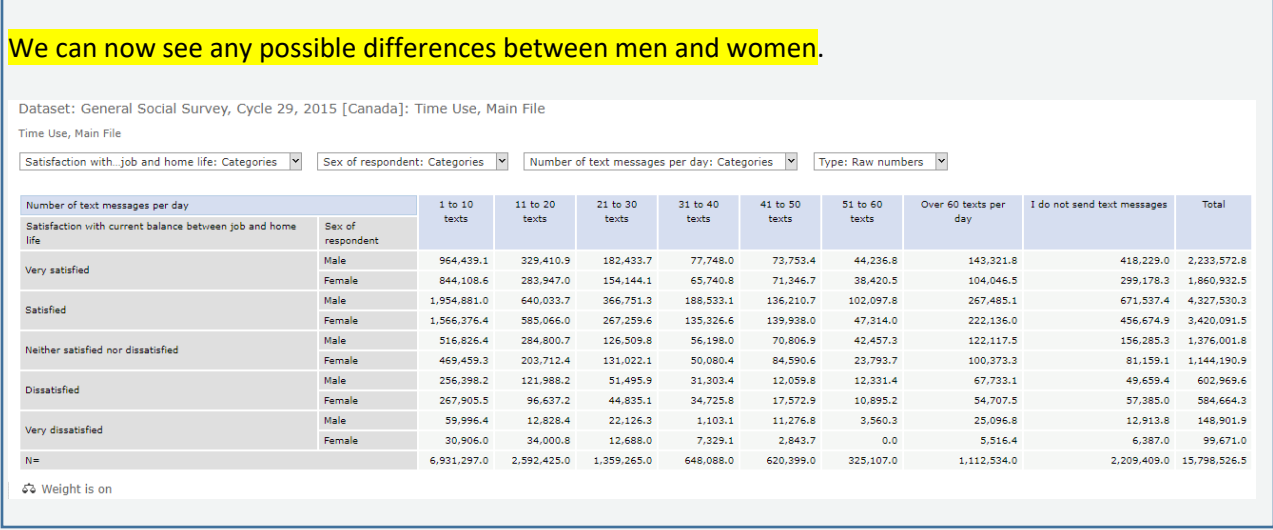

# For more information contact Data Services

<https://library.carleton.ca/find/data>

[dataservices@carleton.ca](mailto:dataservices@carleton.ca)

122 MacOdrum Library